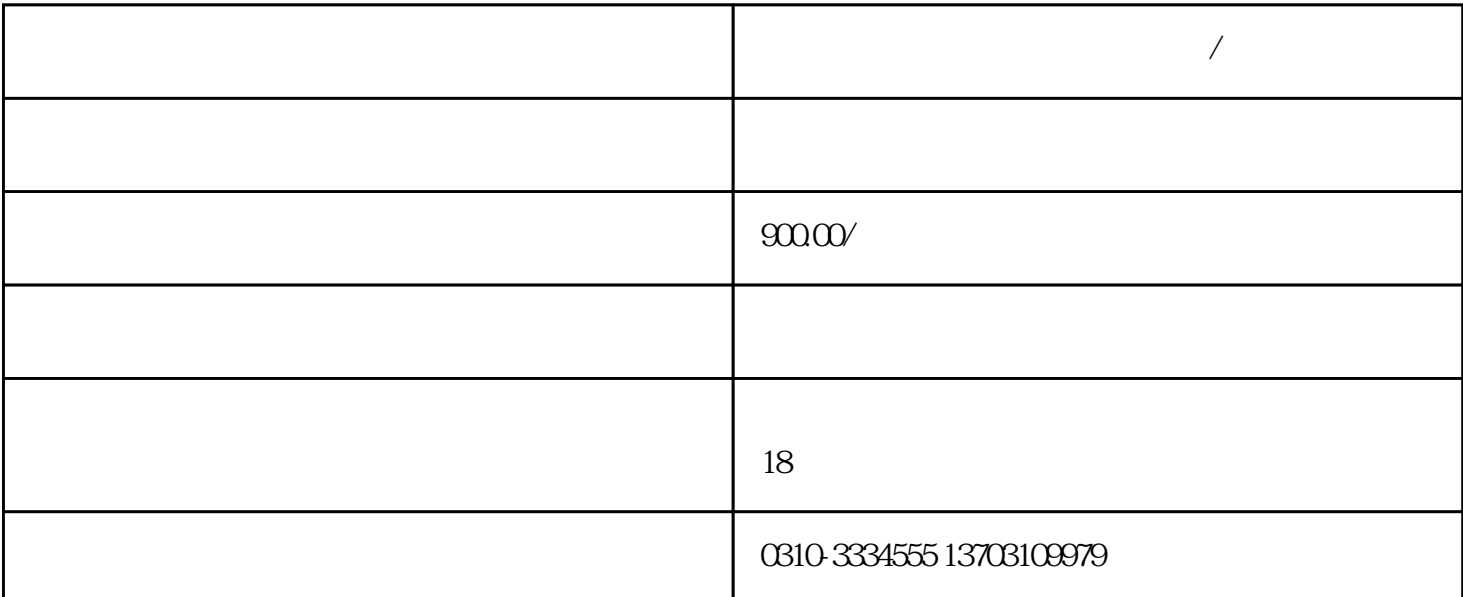

 $(2)$  (a)

 $($   $)$ 

**曲周县代办个体户营业执照申请/网上办理流程**

 $(1)$ 

 $(3)$ 

 $(4)$ 

 $(5)$ 

 $(6)$ 

 $($ 

第二步:进入"河北省企业电子注册平台",点击企业开始"全网上办公"。

第三步:点击大字"我要创业";

 $\frac{1}{2}$  , and  $\frac{1}{2}$  , and  $\frac{1}{2}$  , and  $\frac{1}{2}$  , and  $\frac{1}{2}$  , and  $\frac{1}{2}$  , and  $\frac{1}{2}$  , and  $\frac{1}{2}$  , and  $\frac{1}{2}$  , and  $\frac{1}{2}$  , and  $\frac{1}{2}$  , and  $\frac{1}{2}$  , and  $\frac{1}{2}$  , and  $\frac{1}{2}$  , a  $\frac{1}{2}$ :  $\frac{1}{2}$   $\frac{1}{2}$   $\frac{1}{2}$